## Kelverion

### IM for ManageEngine ServiceDesk Plus

#### ServiceDesk Plus Smart Discovery Integration for Azure Automation

ntegrating with
ManageEngine
ServiceDesk Plus
directly via PowerShell
requires you to know upfront
exactly what Request, Field
names and Field values you
want to interact with before
you can start configuring
your ManageEngine
ServiceDesk Plus API calls.

The Integration Module for ManageEngine ServiceDesk Plus provides a set of ready built activities for integrating with ManageEngine ServiceDesk Plus from within Azure Automation and the Kelverion Runbook Studio. These are forms driven activities which allow you to define interactions with ManageEngine ServiceDesk Plus without having to write any PowerShell code.

When the Integration Module is used from within the Runbook Studio you also get the benefit of the Smart Discovery. You create a Smart Connection Add Error to Log (1)

Error

Invoke-SqlProcedure

Update Housekeeping Data (1)

Add Error to Log (2)

Error

Select-SqlRows

Update Housekeeping Data (2)

Add Error to Log (3)

Error

New-ServiceDeskPlusRequest

Add Error to Log (5)

Add Error to Log (5)

Update Housekeeping Data (7)

Update Housekeeping Data (8)

**Cloud & Hybrid Automation Experts** 

to a ManageEngine ServiceDesk Plus and the IM will query the Instance to find out the Request types in that Instance and presents you a list of the available Request types. You then select a Request type and the IM will automatically configure its self to show all the Fields in the Request type as a Parameter for the command and the preconfigured value for the Fields where appropriate.

This means you don't need to be an expert on the ManageEngine ServiceDesk Plus configuration before you can interact with it because the IM will tell you how the system is configured and then you just configure the activity to achieve the interaction you require.

For example if you want to get a Request from ManageEngine ServiceDesk Plus you often what to limit the Request selected to those where the contents of a fields equals a given value. In the activity for Get-ServiceDeskPlusRequest there is a filter option and the IM immediately presents you with a list of the fields in the Request type you selected to set your filter criteria against.

When done from within the Runbook Studio this is all achieved without writing any PowerShell script.

# Kelverion

#### IM FOR MANAGEENGINE SERVICEDESK PLUS

|                                                | T                                                   |                                                   |                                                  |
|------------------------------------------------|-----------------------------------------------------|---------------------------------------------------|--------------------------------------------------|
| Close-<br>ServiceDeskPlusRequest               | Close a ServiceDesk Plus request                    | New-<br>ServiceDeskPlusRe-<br>questTaskWorklog    | Add a worklog to a ServiceDesk Plus request task |
| Get-<br>ServiceDeskPlusRequest                 | Get ServiceDesk Plus requests                       | New-<br>ServiceDeskPlusRequest-<br>Worklog        | Add a worklog to a ServiceDesk Plus request      |
| Get-<br>ServiceDeskPlusRequest-<br>Note        | Get notes for a ServiceDesk<br>Plus request         | Remove-<br>ServiceDeskPlusRequest                 | Remove a ServiceDesk Plus request                |
| Get-<br>ServiceDeskPlusRe-<br>questTask        | Get tasks for a ServiceDesk<br>Plus request         | Remove-<br>ServiceDeskPlusRequest-<br>Note        | Remove a ServiceDesk Plus request note           |
| Get-<br>ServiceDeskPlusRe-<br>questTaskWorklog | Get worklogs for a ServiceDesk<br>Plus request task | Remove-<br>ServiceDeskPlusRe-<br>questTask        | Remove a ServiceDesk Plus request task           |
| Get-<br>ServiceDeskPlusRequest-<br>Worklog     | Get worklogs for a ServiceDesk<br>Plus request      | Remove-<br>ServiceDeskPlusRe-<br>questTaskWorklog | Remove a ServiceDesk Plus request task worklog   |
| Get-<br>ServiceDeskPlusTechni-<br>cian         | Get ServiceDesk Plus technicians                    | Remove-<br>ServiceDeskPlusRequest-<br>Worklog     | Remove a ServiceDesk Plus request worklog        |
| Get-ServiceDeskPlusUser                        | Get ServiceDesk Plus users                          | Set-ServiceDeskPlusRequest                        | Update a ServiceDesk Plus request                |
| New-<br>ServiceDeskPlusRe-<br>freshToken       | Generate a new OAuth 2.0 refresh token              | Set-<br>ServiceDeskPlusRequest-<br>Note           | Update a ServiceDesk Plus request note           |
| New-<br>ServiceDeskPlusRequest                 | Create a new ServiceDesk<br>Plus request            | Set-<br>ServiceDeskPlusRe-<br>questTask           | Update a ServiceDesk Plus request task           |
| New-<br>ServiceDeskPlusRequest-<br>Note        | Add a note to a ServiceDesk<br>Plus request         | Set-<br>ServiceDeskPlusRe-<br>questTaskWorklog    | Update a ServiceDesk Plus request task worklog   |
| New-<br>ServiceDeskPlusRe-<br>questTask        | Add a task to a ServiceDesk<br>Plus request         |                                                   |                                                  |

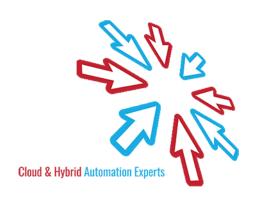

### Kelverion

The Key capabilities added to your Runbook Studio solution include:

- Automatically builds and executes the necessary ManageEngine ServiceDesk Plus interactions without the user having to write or understand PowerShell
- Simplifies Runbook design by automatically mapping Request fields to input properties, filters and published data items
- Prevents errors by controlling access to read-only fields, enforcing mandatory inputs and by providing value browsers for common data types.
- Smart Connections establish a reusable link between the Runbook Studio and a specific ManageEngine ServiceDesk Plus instance. You can create as many Smart Connections as you require, specifying links to multiple ManageEngine ServiceDesk Plus instances. You can also create multiple Smart Connections to the same ManageEngine ServiceDesk Plus instance to allow for differences in security privileges for different user accounts.

For more information on the Kelverion Integration Module for ManageEngine ServiceDesk Plus please contact info@kelverion.com.

Kelverion.ServiceDeskPlus
 Close-ServiceDeskPlusRequest
 Get-ServiceDeskPlusRequest

Get-ServiceDeskPlusRequestNote

Get-ServiceDeskPlusRequestTask
Get-ServiceDeskPlusRequestTaskWorklog

Get-ServiceDeskPlusRequestWorklog

Get-ServiceDeskPlusTechnician

Get-ServiceDeskPlusUser

New-ServiceDeskPlusRefreshToken

New-ServiceDeskPlusRequest

New-ServiceDeskPlusRequestNote

New-ServiceDeskPlusRequestTask

New-ServiceDeskPlusRequestTaskWorklog

New-ServiceDeskPlusRequestWorklog

Remove-ServiceDeskPlusRequest

Remove-ServiceDeskPlusRequestNote

Remove-ServiceDeskPlusRequestTask

Remove-ServiceDeskPlusRequestTaskWorklog Remove-ServiceDeskPlusRequestWorklog

Set-ServiceDeskPlusRequest

Set-ServiceDeskPlusRequestNote

Set-ServiceDeskPlusRequestTask

Set-ServiceDeskPlusRequestTaskWorklog

Set-ServiceDeskPlusRequestWorklog

elverion are an established Independent Software Vendor specialising in IT Automation solutions. Kelverion provides software and specialist consultancy solutions for Microsoft Azure and the Microsoft System Center suite.

Find out more at http://www.kelverion.com

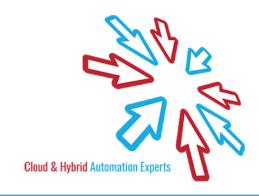